## **Disegnare stelle e pianeti con Gimp**

Nella sezione plug-in registry del sito di **Gimp** possiamo trovare molti filtri interessanti che combinati tra loro producono risultati di effetto. Vediamo ad esempio come, in pochi minuti, possiamo crearci un sistema solare su misura.

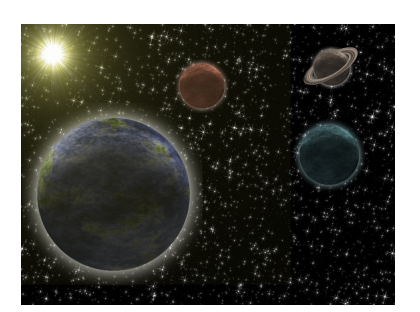

Prepariamo un nuovo documento con **File/Nuovo** e quindi usiamo il filtro **Stars in the sky** per creare lo sfondo stellato.

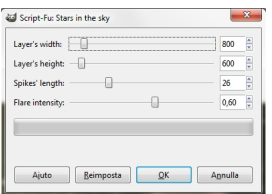

Con **Planet Setup** creiamo i pianeti attivando o meno l'opzione **Earth Like**.

## **Disegnare un sistema solare con Gimp**

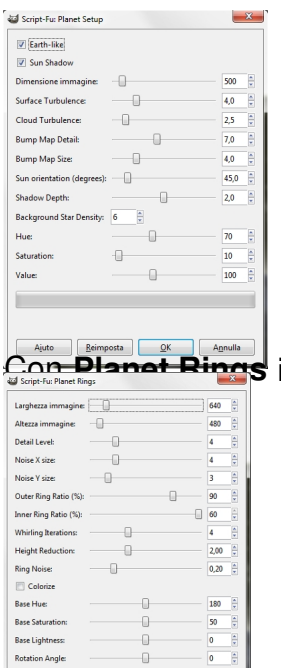

invece prepariamo gli anelli.

**Per varia di piano dei pianette dei pianette della palette della palette della palette al quale appliche al qu**<br>Le colori della palette applichiamo il filtro della palette al complette al quale . Complette amorto con un n

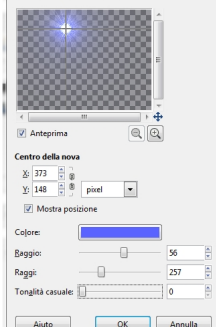

**Rotation Angle** 

Salviamo con **File/Salva come**.

 $\frac{0}{0}$ 

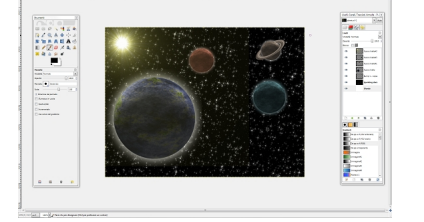